## Login: www.upgradeservizi.eu

## **Advanced feautures**

## Go back to the personal area

WebHook

Insert URL Webhook Trigger

La tua APIKEY:

9d4ef062 1347aa4e

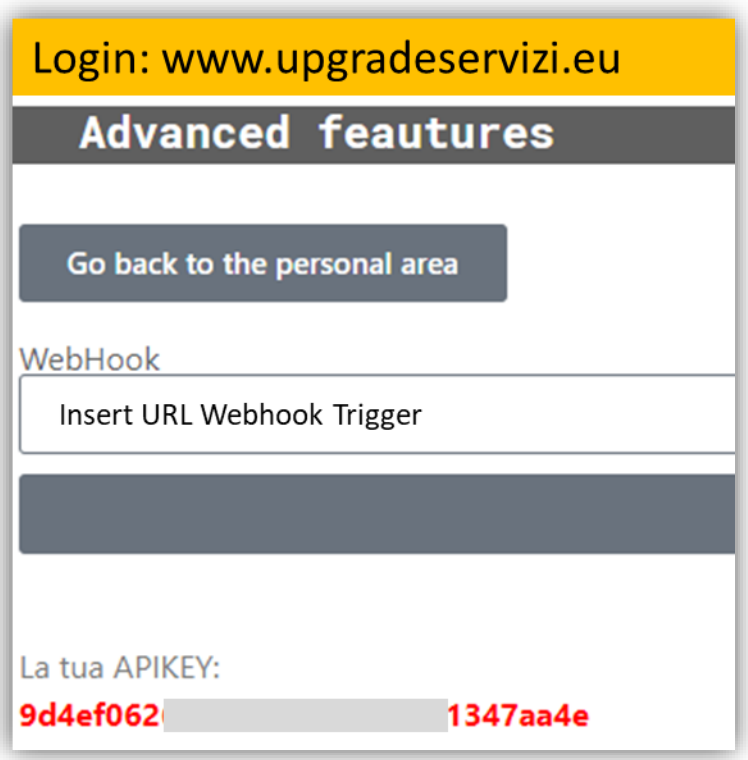

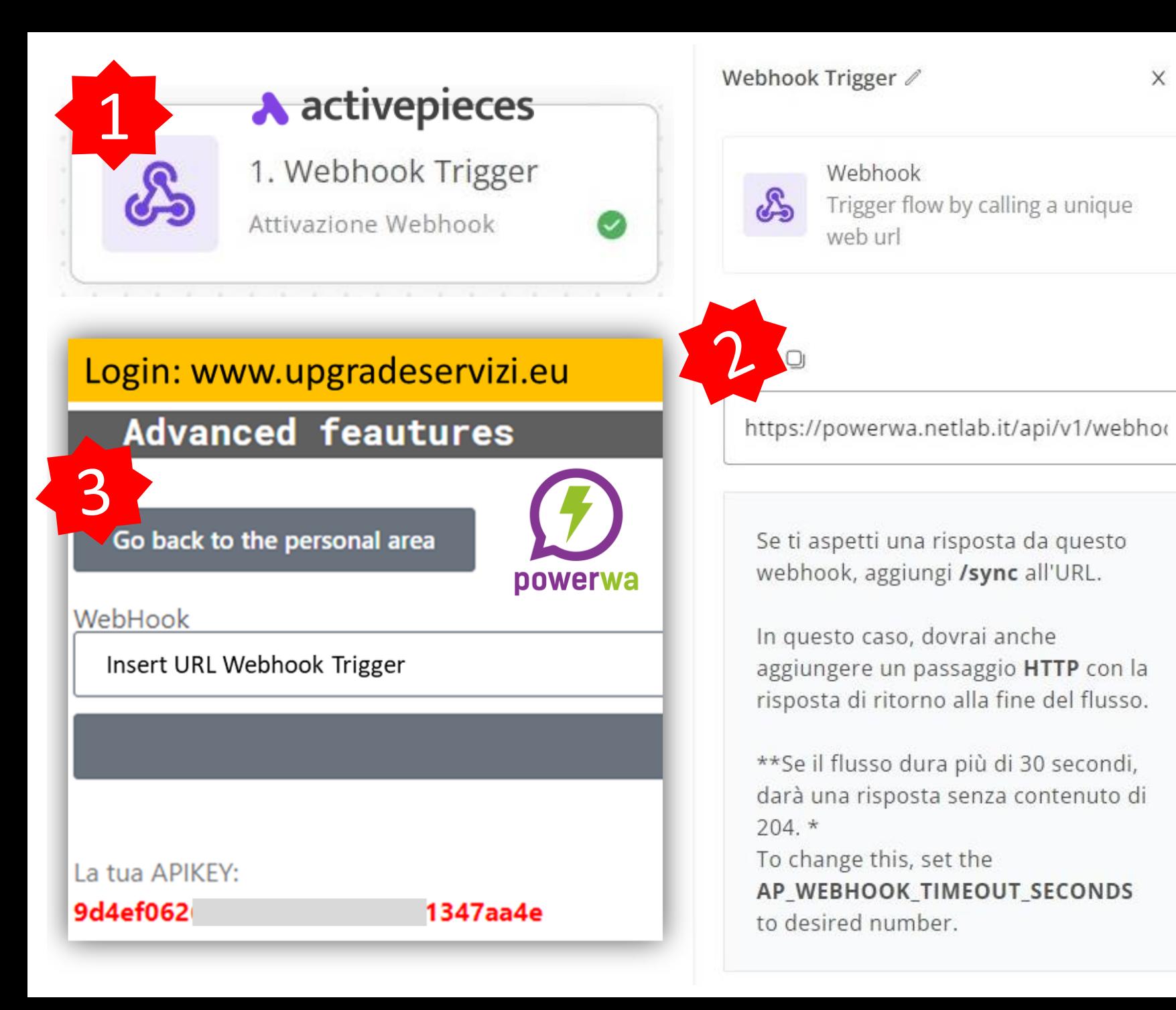

 $\times$ **First step connect a flow to a** 

1) Select Webhook Trigger

2) Select URL

3) Login [www.upgradeservizi.eu](http://www.upgradeservizi.eu/)

**WhatsApp number**

Advanced Feautures Select Webhook and paste «URL»

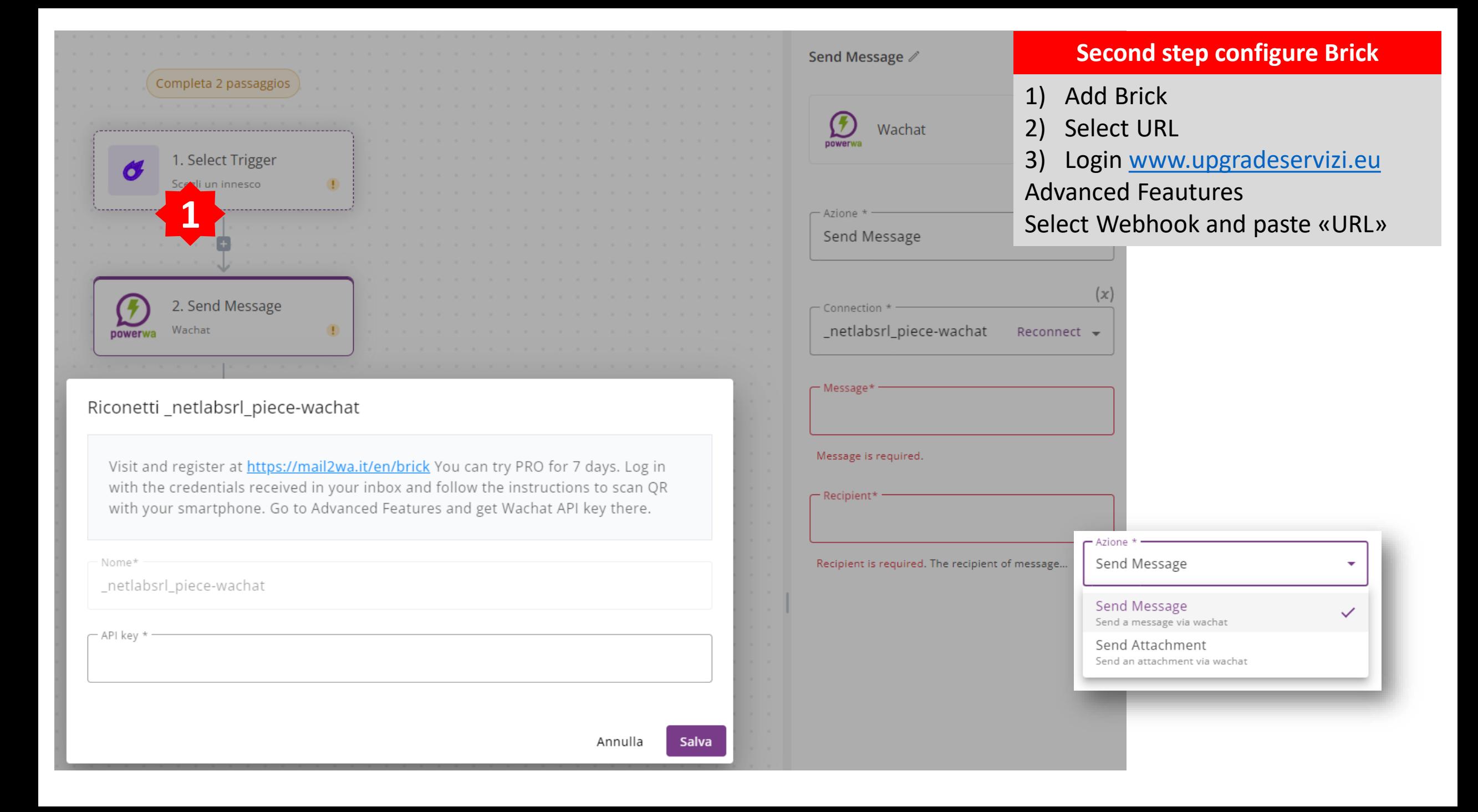

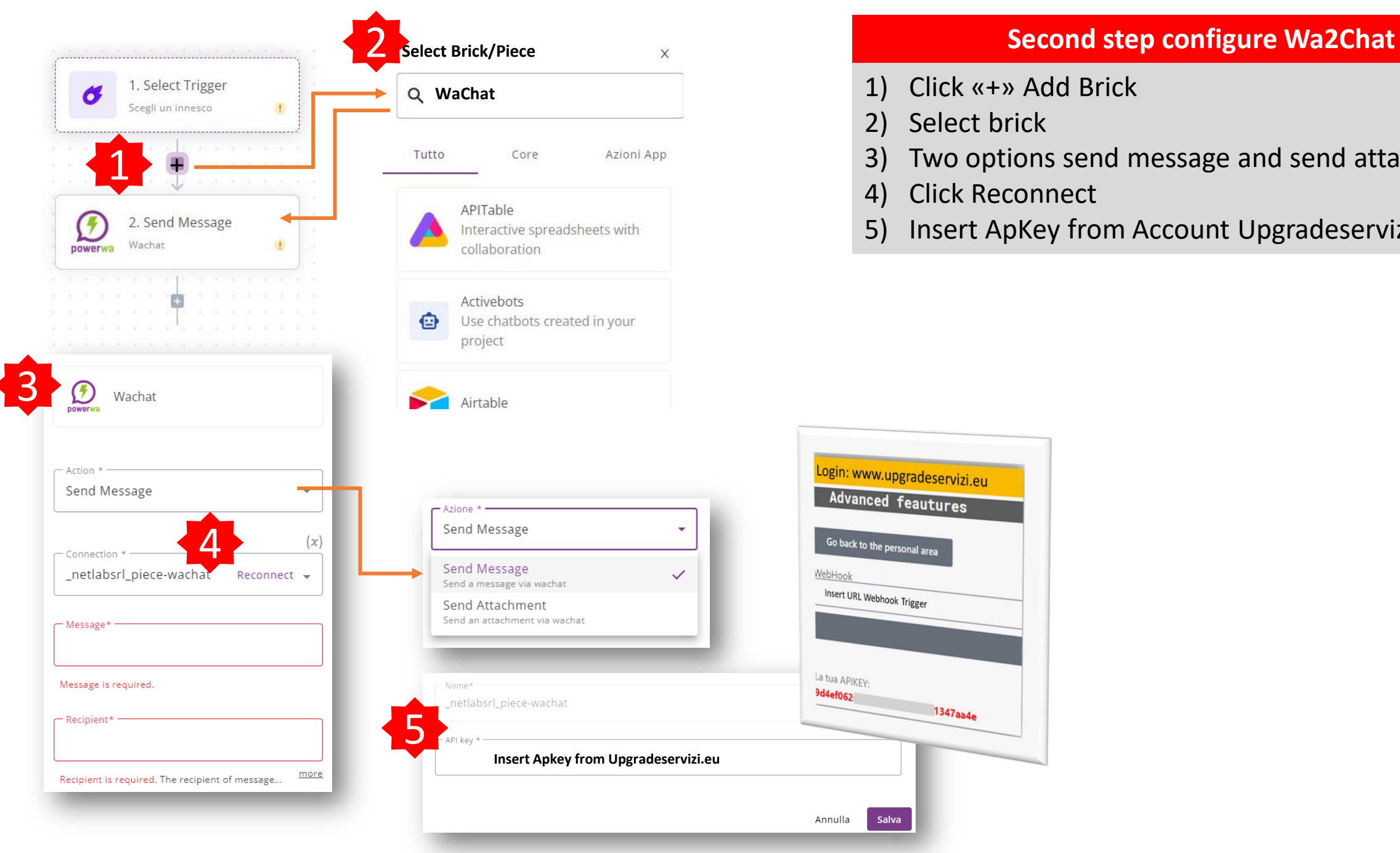

- 1) Click «+» Add Brick
- 2) Select brick
- 3) Two options send message and send attachment
- 4) Click Reconnect
- 5) Insert ApKey from Account Upgradeservizi.eu

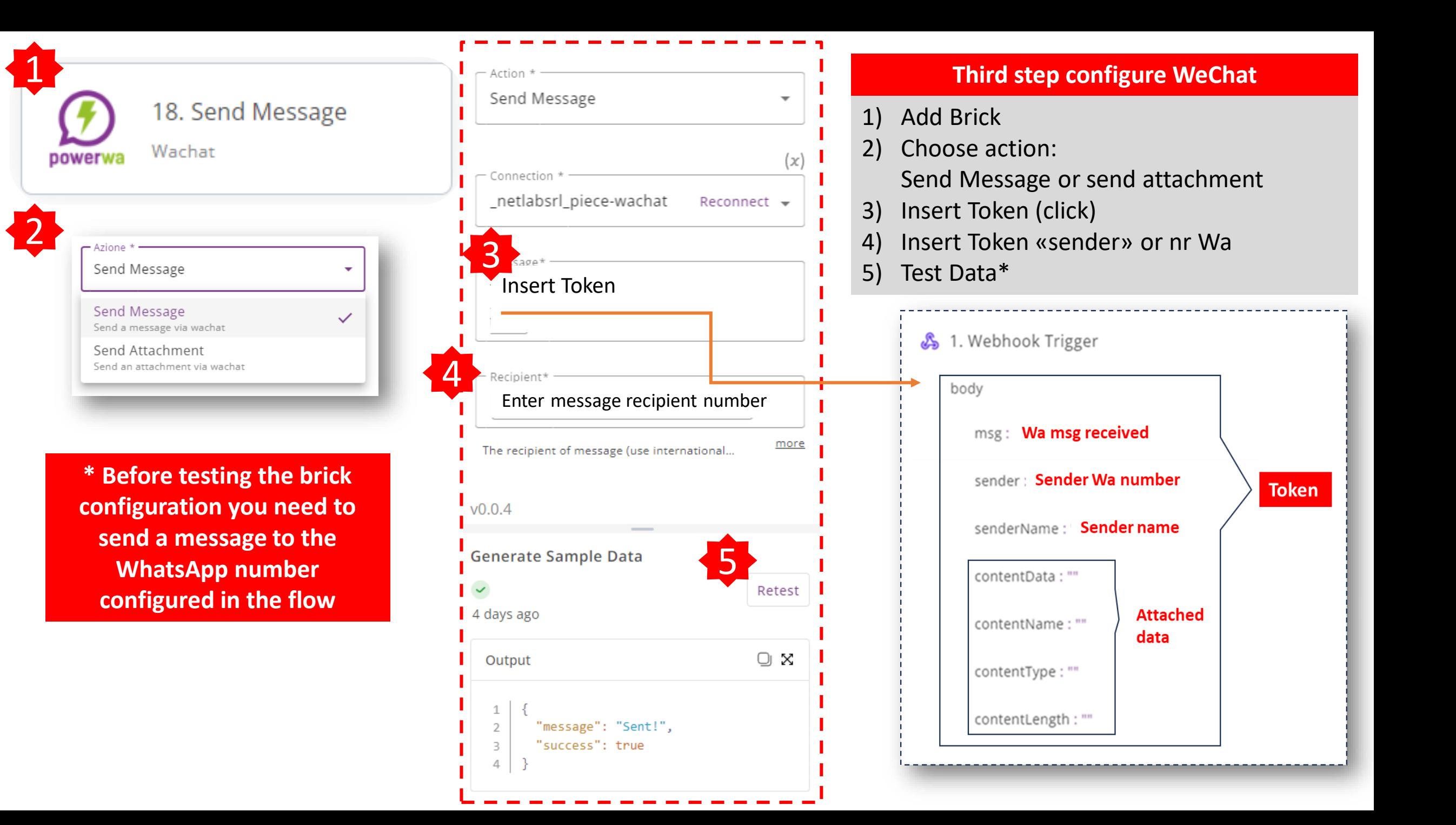

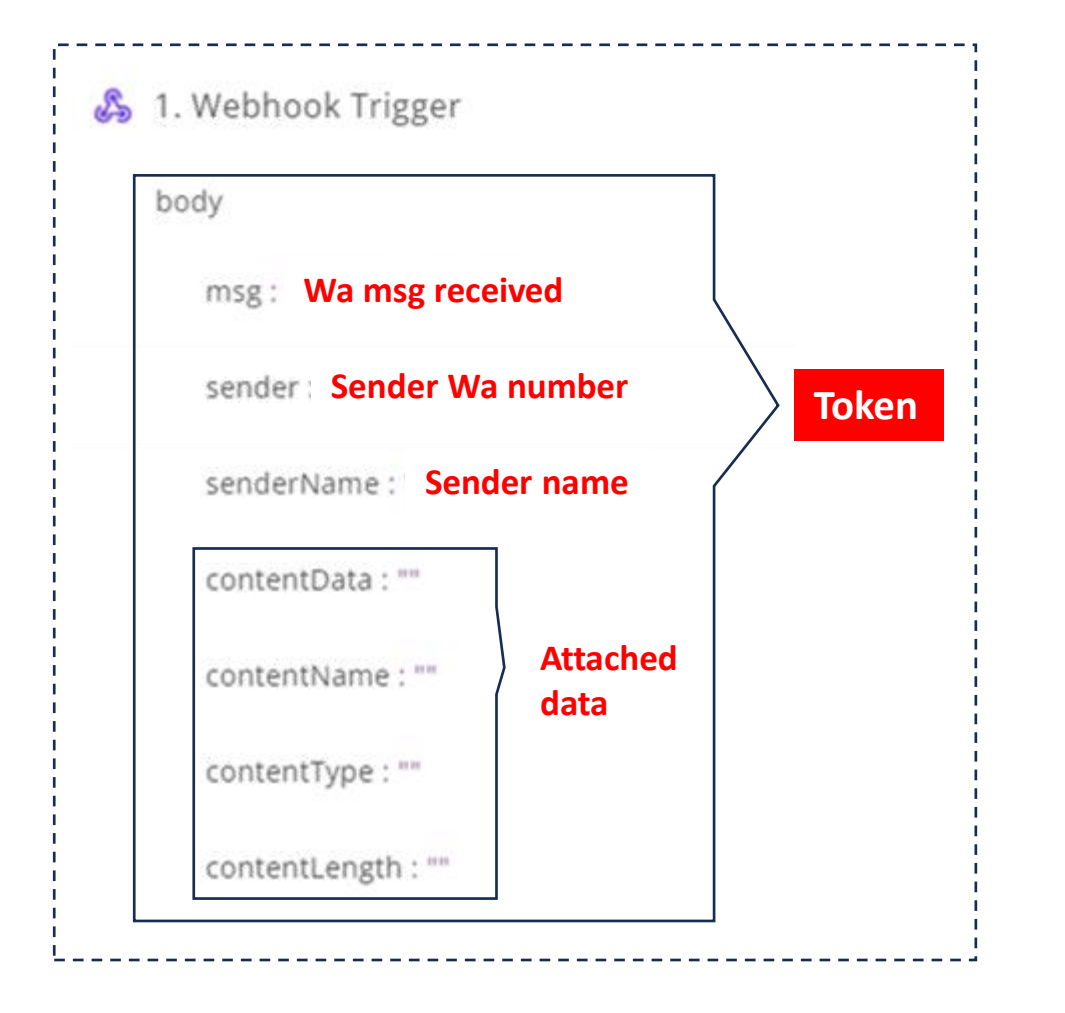

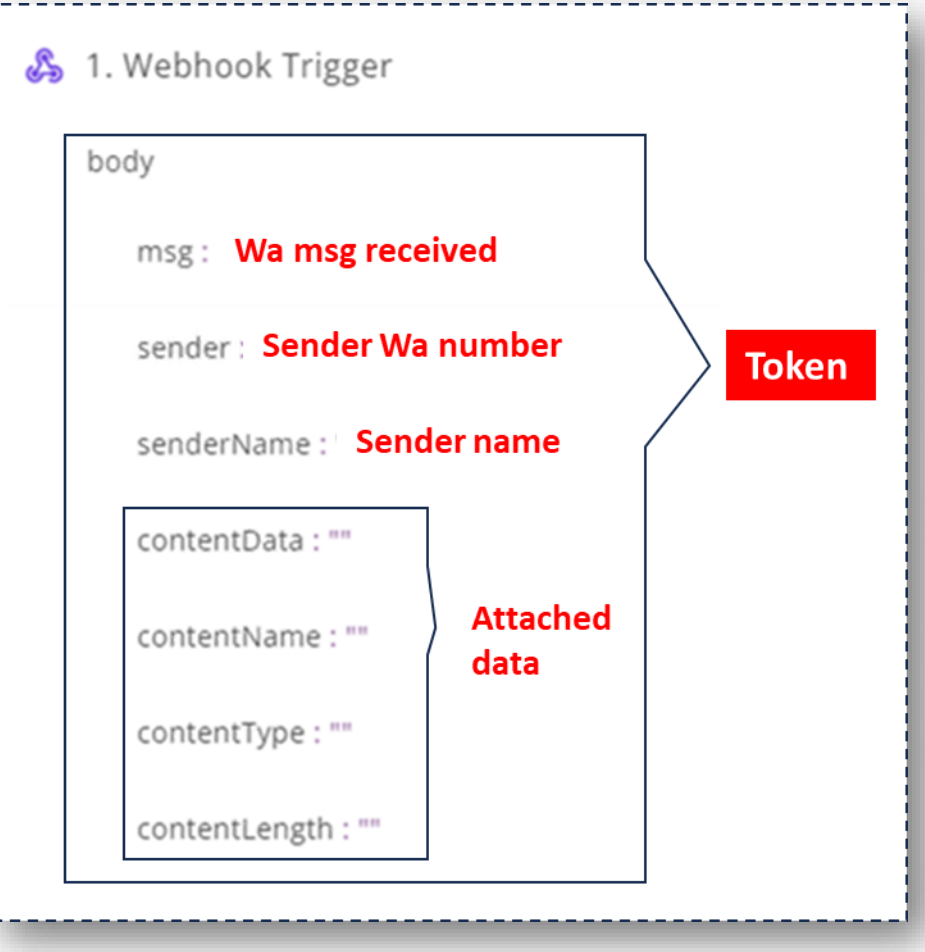

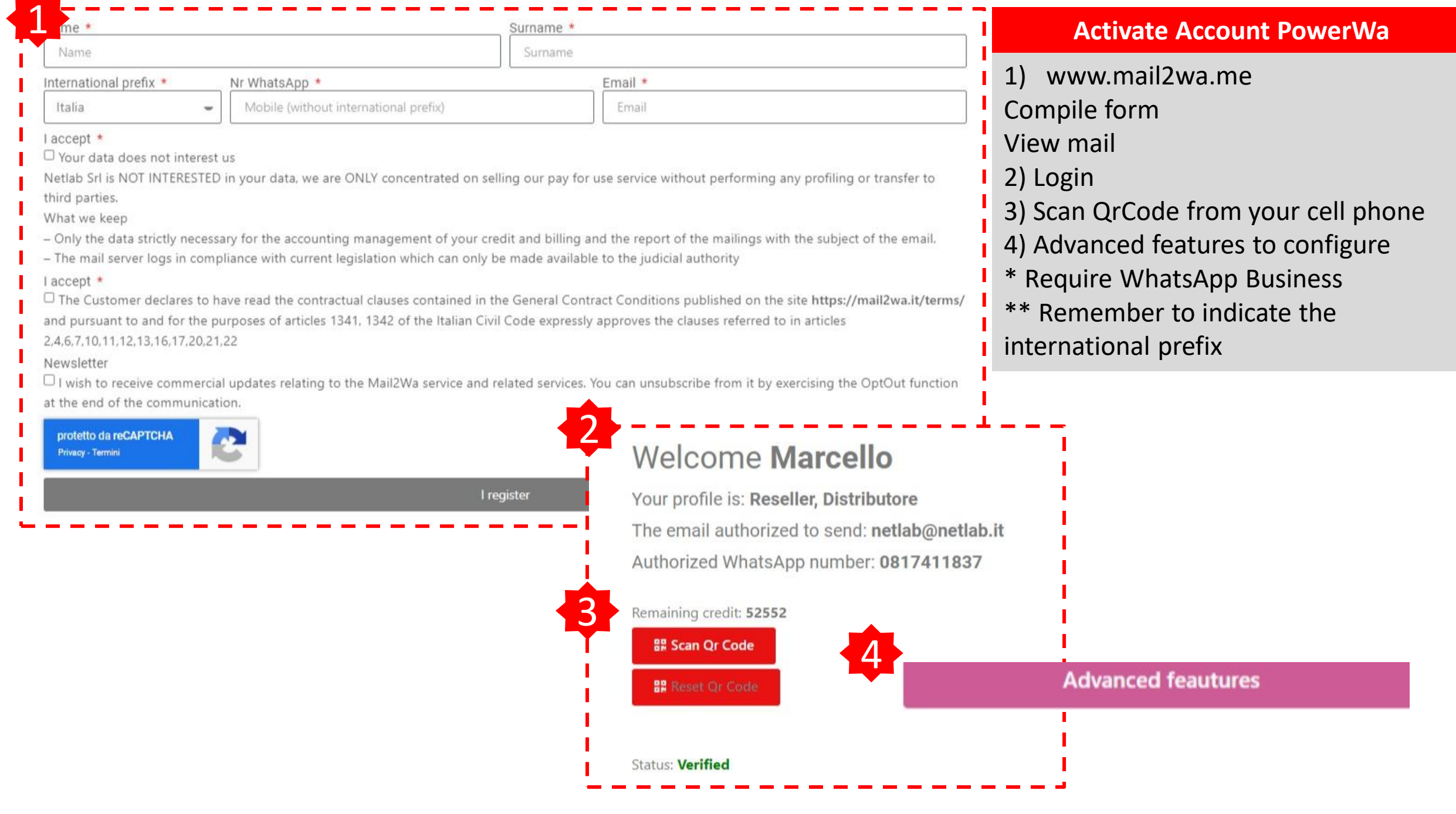